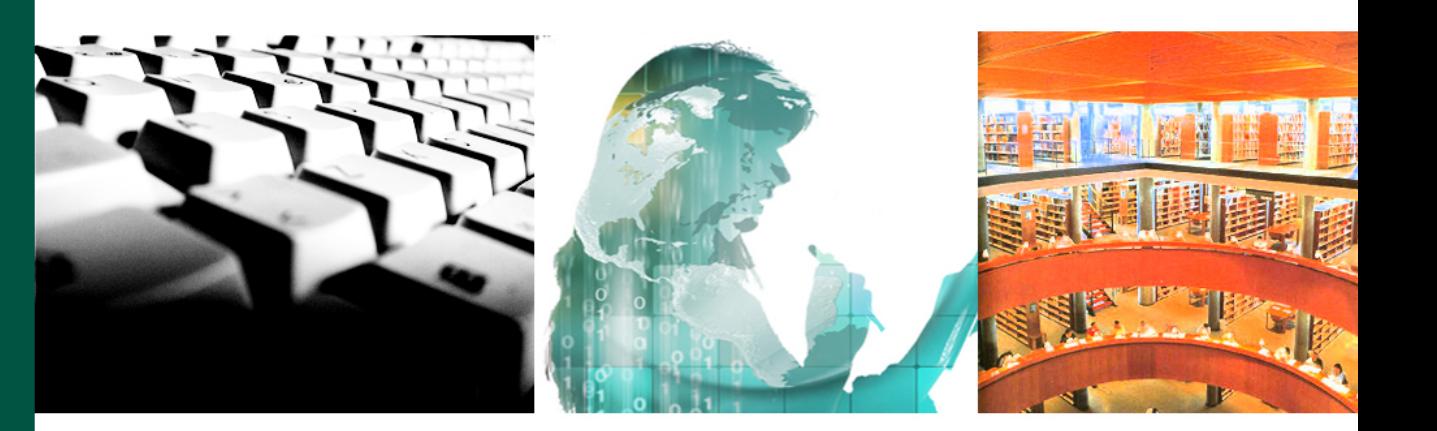

1 Guías de 1950, estadounidense de 1950, estadounidense de 1950, estadounidense de 1950, estadounidense de 195

# Herramientas para el trabajo colaborativo y a distancia: Groove (Microsoft Office 2007)

Luis Ángel Saúl M. Ángeles López-González

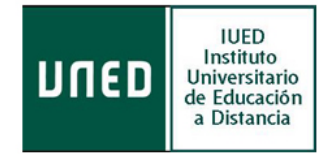

UED  $\frac{1}{\mathbf{c}}$ SPISSIO SPIN.

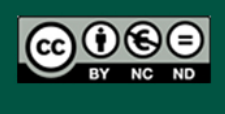

2010

©Universidad Nacional de Educación a Distancia

©Instituto Universitario de Educación a Distancia

Luis Ángel Saúl y M. Ángeles López González

No se permite un uso comercial de la obra original ni la generación de obras derivadas.

Ccc) BY-NC-ND Licencia Reconocimiento-No comercial-Sin obras derivadas 3.0 España de Creative Commons. http://creativecommons.org/licenses/by-nc-nd/3.0/es/

1ª Edición: Madrid, febrero de 2010

# Herramientas para el trabajo colaborativo y a distancia

Usos y acciones más frecuentes

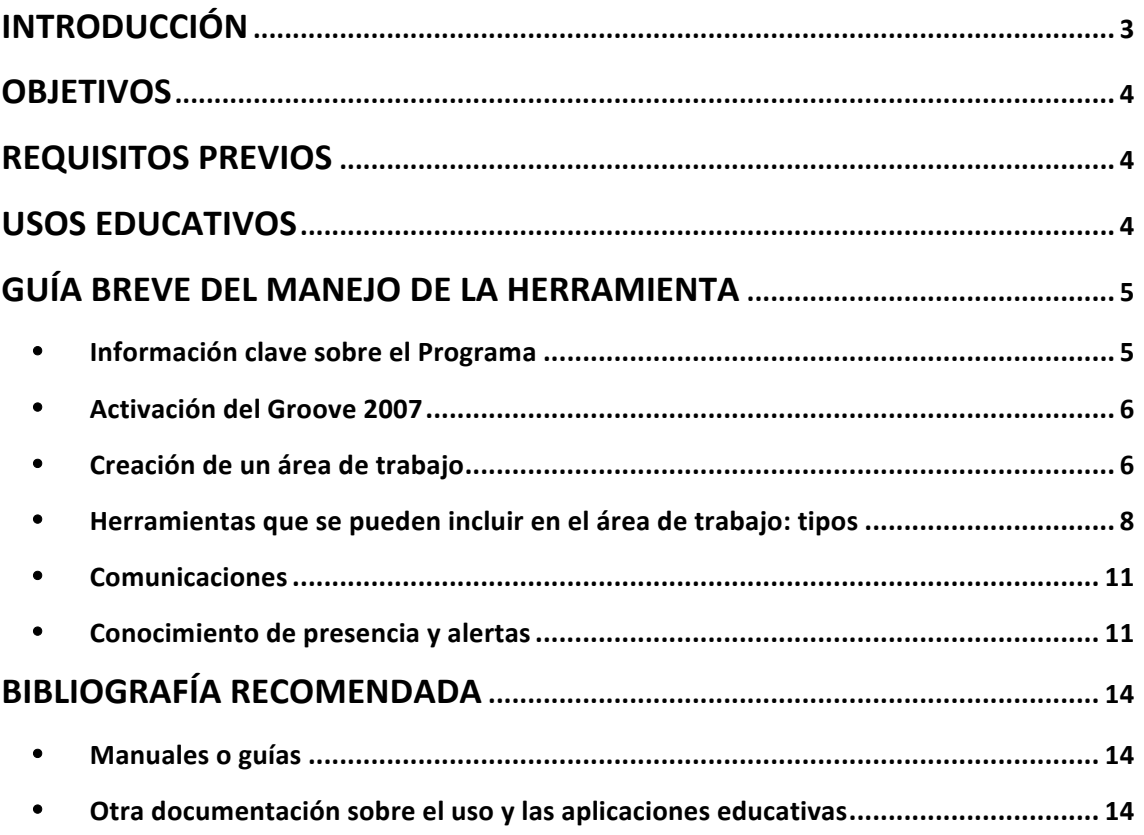

Herramientas para el Trabajo en modo colaborativo y a distancia: Groove

# Herramientas para el trabajo en modo colaborativo y a **distancia: Groove (Office 2007)**

## **INTRODUCCIÓN**

Microsoft Office Groove 2007 es un software ideal para trabajar en colaboración puesto que permite mantener las herramientas, los archivos y la información en un mismo lugar. Este lugar se denomina "Área de Trabajo" y las personas que lo comparten pueden acceder a él desde cualquier PC.

Es una herramienta flexible va que admite el compartir no sólo herramientas como archivos o blocs de notas sino que es posible personalizar el área de trabajo según las necesidades del grupo, incluso se pueden diseñar herramientas como formularios *on line* y formularios de InfoPath.

Ayuda a los equipos a trabajar y cooperar de manera dinámica y eficiente; no hay necesidad de preocuparse por servidores o red alguna puesto que guarda todas las áreas de trabajo directamente en el PC, sin tener que estar conectado a Internet. En el momento en que se accede a la Red, la información se actualiza gracias a la sincronización que se lleva a cabo de manera eficiente y automática entre todos los miembros del equipo.

Otra de las grandes ventajas es que permite visualizar qué persona trabaja, cuándo y en qué, gracias al conocimiento de presencia integrado, de los avisos y de las marcas de "No leído".

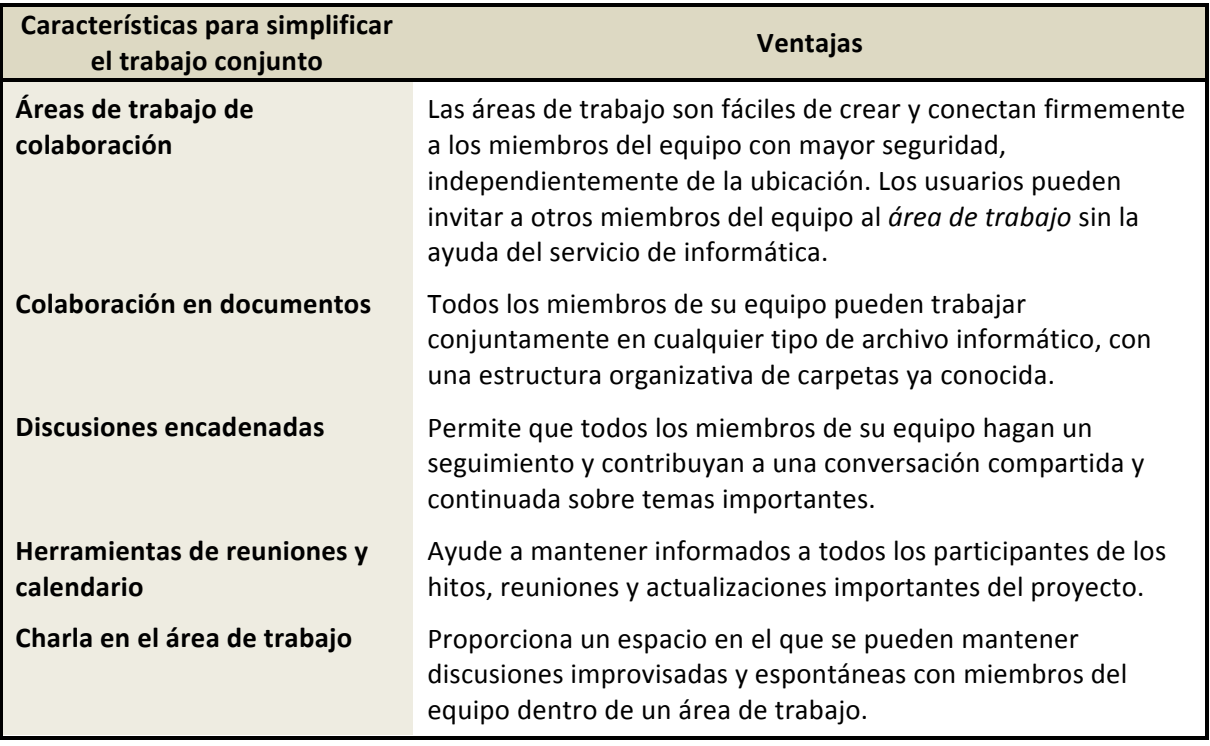

#### Resumen de algunas de las características de Microsoft Office Groove 2007:

# **OBJETIVOS**

El objetivo del curso es dotar al alumno de conocimientos suficientes para manejar las herramientas a fin de desarrollar el trabajo colaborativo y a distancia que proporciona Microsoft Groove 2007.

Al finalizar el curso, los alumnos serán capaces de:

- Generar y administrar Áreas de Trabajo mediante la barra de inicio, las alertas y el acceso de los participantes.
- Activar las siguientes herramientas: archivos, bloc de notas, calendario, discusión, imágenes, reuniones y seguimientos de asuntos.
- Compartir información de proyectos y archivos con los integrantes del equipo de trabajo.
- Comunicarse con los miembros del equipo

## **REQUISITOS PREVIOS**

Por parte del **alumno**, es necesario tener conocimientos de informática a nivel de usuario. 

Además, para la realización del curso, se exigen una serie de requisitos técnicos mínimos: 

- Sistema Operativo: Microsoft Windows XP con Service Pack (SP2), Windows Server 2003 con SP1 o posterior<sup>1</sup>, Windows Vista, Windows 7.
- **Memoria del Ordenador PC** con al menos 256 megabytes (MB) de RAM como mínimo
- 1 gigabyte (GB) de espacio libre en disco duro
- Pantalla VGA con al menos 1.024x768 píxeles de resolución.
- **Macromedia Flash 7.0** o posterior
- **Unidad lectora de CD-ROM o DVD**
- **Internet Explorer** 6.0 o posterior, sólo exploradores de 32 bits. Se recomienda un ancho de banda de Internet de 56K o superior (se aconseja banda ancha).
- Sistema de Altavoces (Recomendado)
- Otros:
	- o La integración con Windows SharePoint Services requiere la conexión con Microsoft Office Share Point Server 2007 O Windows Share Point Services 3.0.
	- $\circ$  La integración de Groove con Messenger requiere Windows Messenger 5.1 o una versión posterior.

### **USOS EDUCATIVOS**

<u> 1989 - Jan Samuel Barbara, margaret e</u>

Dentro del ámbito universitario, este software se puede utilizar para fines educativos para el desarrollo y comprobación de proyectos para clases. El profesor puede observar y evaluar el proceso de aprendizaje del alumno y conocer la evolución, en tiempo real, de las

 $1$  Algunas funciones no estás disponibles en los sistemas operativos de 64 bits

tareas programadas al tiempo que puede restringir la manipulación de la información en determinadas herramientas de trabajo y convertirlas así en bibliotecas de lectura para sus alumnos. 

La publicación de trabajos compartidos en las áreas de trabajo puede ser un buen recurso para motivar el aprendizaje puesto que fomenta el trabajo en equipo y, por tanto, refuerza las habilidades cooperativas, facilita el aprendizaje entre iguales y favorece la cohesión entre los miembros del grupo.

Puede convertirse, además, en un medio ideal para realizar proyectos de investigación puesto que permite la creación de zonas de trabajo colaborativo entre varios miembros (donde quiera que se encuentren geográficamente); así mismo es una puerta de acceso a reuniones y los miembros puedan disponer de todos los documentos en cualquier momento.

#### **GUÍA BREVE DEL MANEJO DE LA HERRAMIENTA**

El programa Groove 2007 forma parte del paquete Microsoft Office 2007 Enterprise, del que tiene licencia UNED.

La instalación de Office Groove 2007 actualizará la cuenta de Groove. Una vez iniciado el proceso de actualización, el programa no ofrece soporte para volver a la versión anterior.

Para ejecutar cuentas de Groove 2007 en varios equipos, es indispensable actualizar Office Groove 2007 en cada uno de ellos.

#### • **Información clave sobre el Programa**

- Las áreas de trabajo son los espacios de trabajo colaborativo que se crean con el programa Groove. Se almacenan en el disco duro de cada integrante del equipo; Groove guarda una copia por cada integrante del área de trabajo, herramientas y datos sincronizados aunque no haya dos integrantes en línea a la vez o si están separados por servidores de seguridad.
- Para compartir un área de trabajo es necesario que todos los integrantes tengan instalado Groove 2007.
- El diseño del software está pensando para equipos de entre 2 y 30 integrantes.
- La cuenta de Groove 2007 se puede compartir en varios PC para guardar una copia sincronizada de todas las áreas de trabajo en cada PC.
- Los integrantes de cada área de trabajo pueden tener 3 funciones: *administrador*, participante o invitado; cada función tiene unos permisos predeterminados que se pueden personalizar. Por ejemplo, un administrar puede eliminar un área de trabajo pero un participante/invitado solo eliminaría áreas de trabajo de sus propios PC.
- Para conocer si la información de un área de trabajo ha cambiado hay dos mecanismos: "Alertas" y "marcas de «no leído»" que se borran automáticamente (también manualmente) al leer el contenido

#### • **Activación del Groove 2007**

Una vez instalado el programa Groove en el ordenador (forma parte del paquete Microsoft Office 2007 Enterprise, del que tiene licencia la UNED), hay que activarlo creando un cuenta.

El código de configuración es el número de licencia del programa. Lo tenemos en la web del CSI o lo podemos solicitar al 8101.

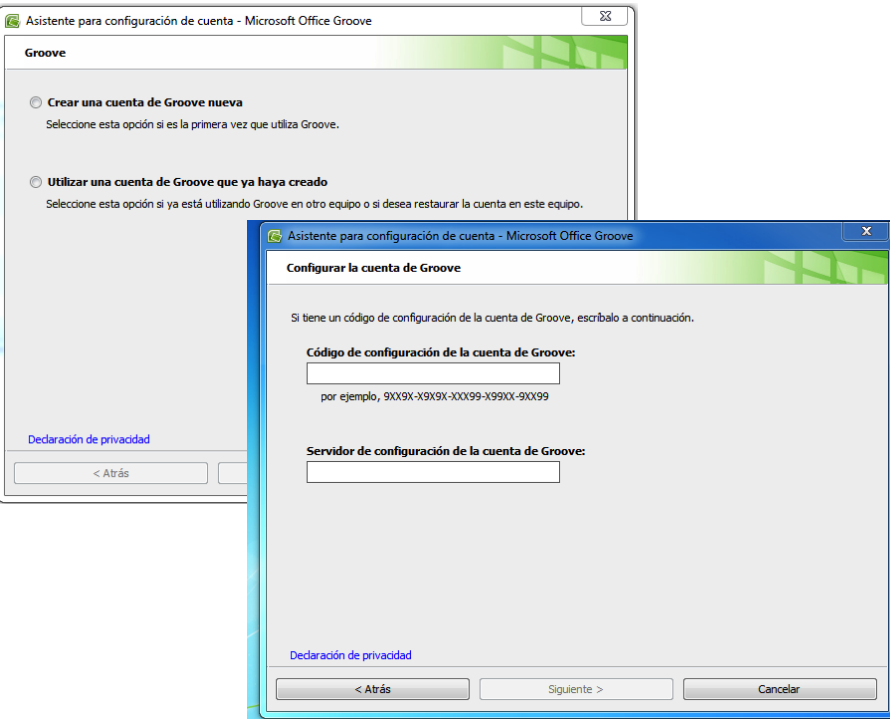

#### • **Creación de un área de trabajo**

Una vez que activamos una cuenta del Groove 2007, creamos por primera vez un área de trabajo:

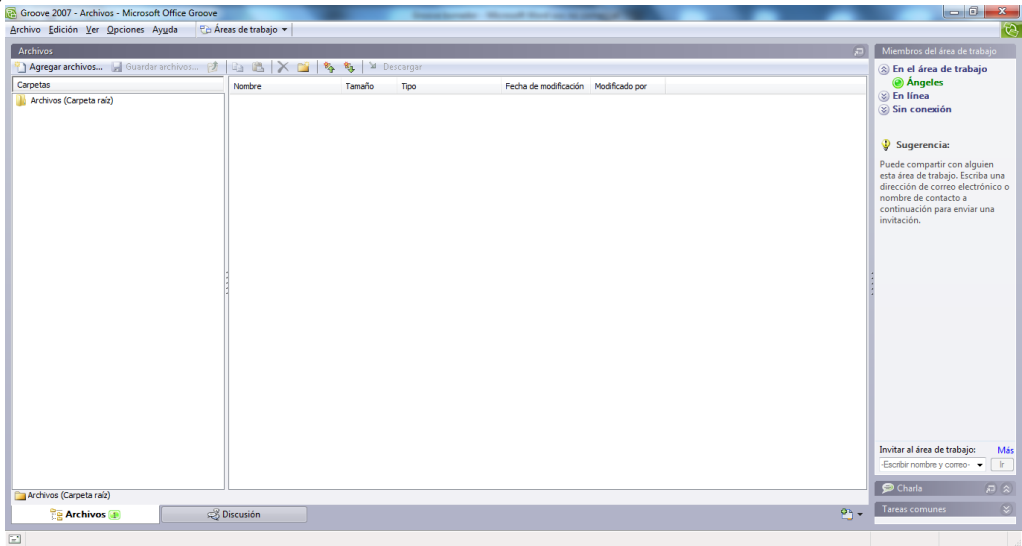

Desde del área de trabajo, tenemos dos formas para invitar a los miembros con los que queremos colaborar:

1) **A** través de la barra de herramientas: OPCIONES  $\rightarrow$  invitar mediante  $\rightarrow$  Outlook o a través del Groove

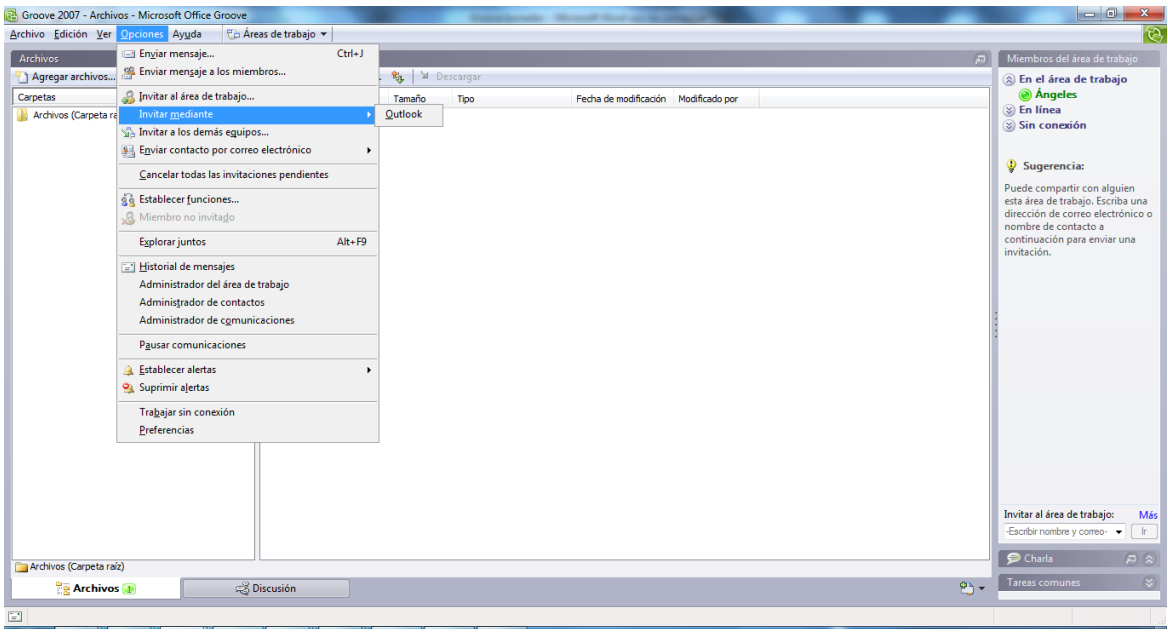

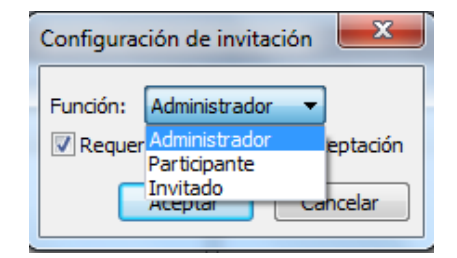

Se generará un correo similar al que presentamos a continuación. El invitado al recibir este correo tendrá que abrir el archivo adjunto.

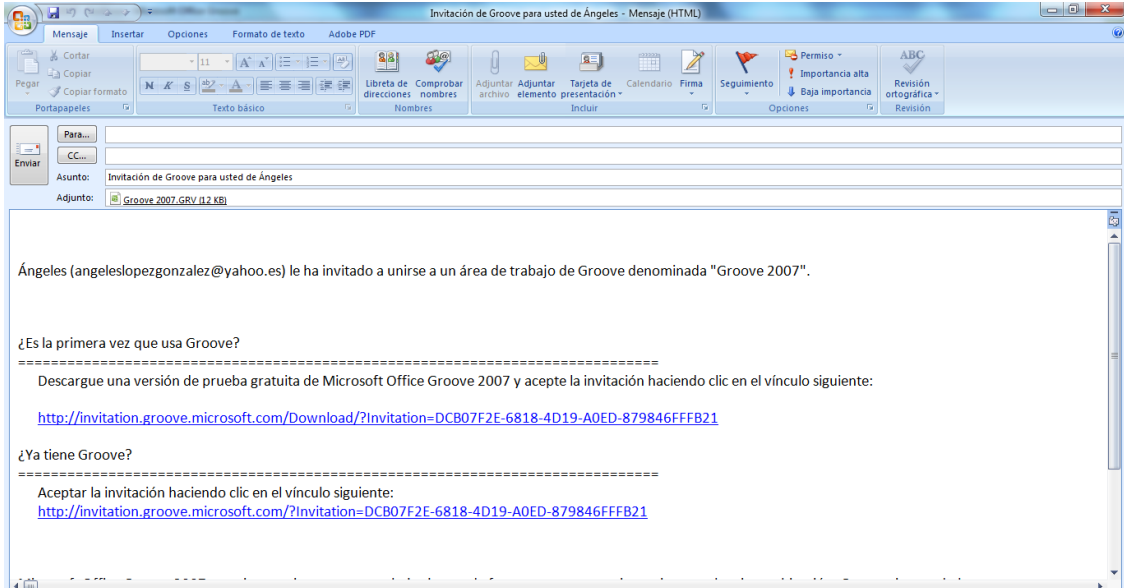

Nota: previamente el invitado tiene que tener instalado y activado el Groove.

2) A través de los MIEMBROS DEL EQUIPO DE TRABAJO  $\rightarrow$  click derecho del ratón  $\rightarrow$ invitar al área de trabajo

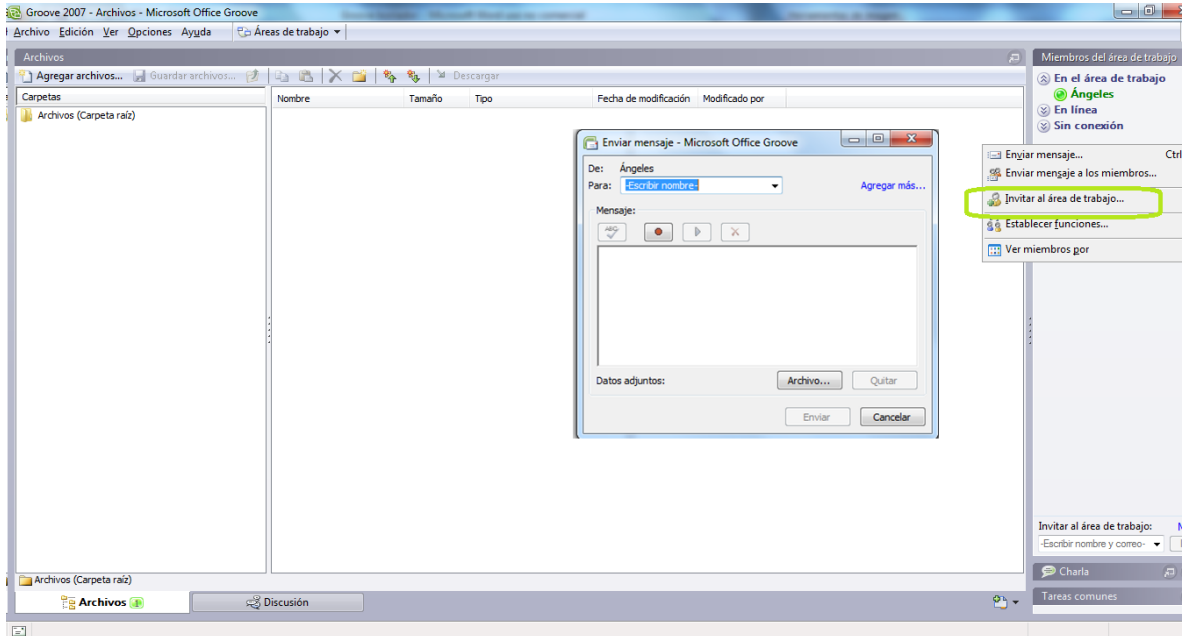

#### • **Herramientas que se pueden incluir en el área de trabajo: tipos**

Al área de trabajo se pueden añadir distintas herramientas para facilitar el trabajo colaborativo. Estas herramientas se pueden añadir desde la función que aparece en la parte inferior derecha del área de trabajo (ver siguiente imagen).

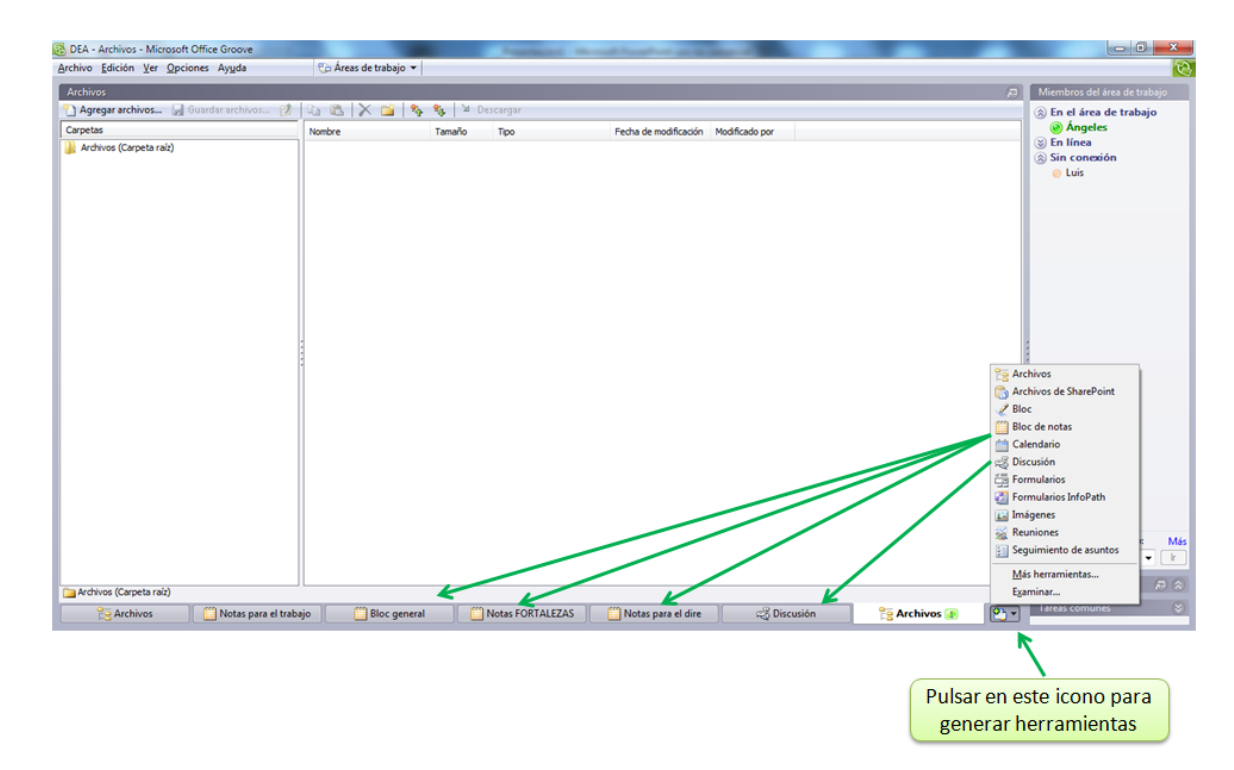

Haciendo clic con el botón secundario en cada una de las herramientas, se pueden abrir en una nueva ventana, copiar como vínculo, guardar como archivo, eliminar, cambiar de nombre, establecer alertas, propiedades o marcar como leída.

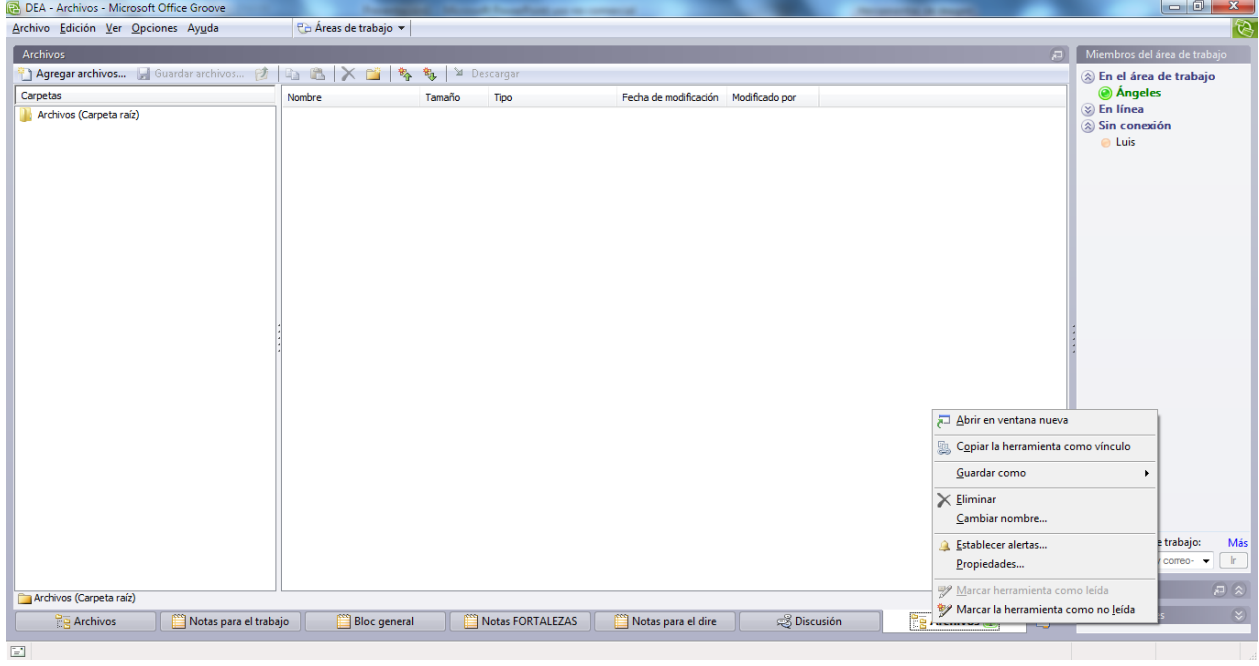

#### **Tipos de herramientas**

Archivos: posibilita la colaboración con compañeros y permite almacenar, organizar y

compartir archivos. Se pueden organizar los archivos en carpetas anidadas y, dependiendo de la función de cada miembro del área de trabajo, se pueden modificar o no los cambios realizados en los documentos almacenados en ellas. Cuando se disponen de permisos:

- o Se especifica nombre de documento, tipo de documento, tipo, fecha de modificación y usuario último que realizó la modificación.
- o Si dos miembros del equipo actualizan dos archivos al mismo tiempo, el Groove crea dos copias para que los miembros resuelvan dichos cambios.
- o Cada vez que un documento se guarda se señala con un icono de aviso para indicar que dicho documento es nuevo: el icono desaparece abriendo el/los documentos o marcándolo como leído (opción al ponerse encima del

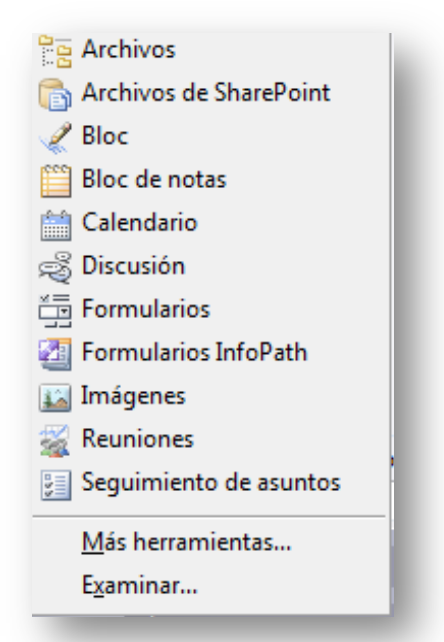

documento y hacer clic con botón derecho del ratón)

- $\circ$  En el espacio central del los archivos se pueden realizar las siguientes operaciones:
	- Agregar archivos
- Organizar los iconos por tipo, tamaño, nombre, fecha o por nombre de usuario.
- § Crear una nueva carpeta o bien generar uno archivo de Microsoft office Access, imagen de mapa de bits, docuemento de Word, library folder, presentación de power point, documento de Publisher, archivo WinRara o WinRAR ZIP, etc.

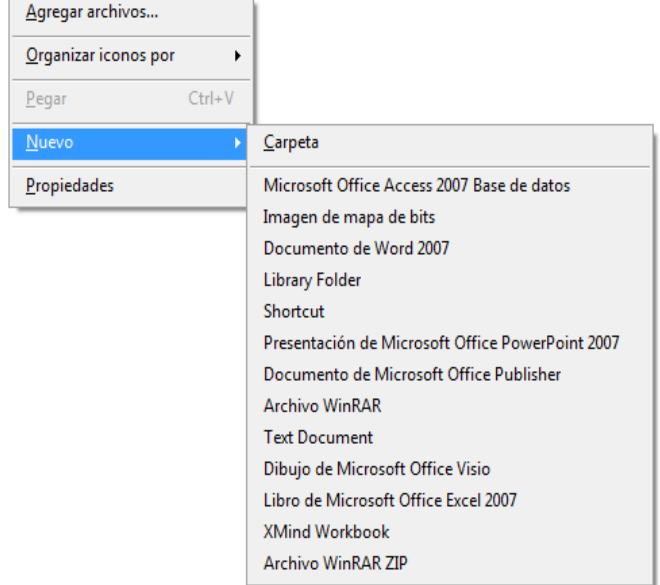

§ Es importante la 

función de *propiedades* puesto que permite establecer:

- Alertas en los documentos
- Datos generales (fecha de creación de la carpeta, modificación y creación, tamaño y número de archivos y carpetas que la contiene).
- Alertas cada vez que hay información sin leer la carpeta(s) señaladas.
- Los permisos, seleccionando la función adecuada para modificar sus permisos
- El modo de descargar los cambios en los archivos (automática completa, automática limitada por determinados MB o descarga manual).
- Archivos de SharePoint: sincronizar los archivos con una biblioteca de documentos o carpeta
- **Bloc**: permite utilizar herramientas de dibujo
- **Bloc de Notas**: editor de texto sencillo
- **Calendario**: marcar fechas importantes y generar programas de colaboración
- Discusión: mantener conversaciones detalladas con otros miembros
- **Formularios**: crear aplicaciones personalizadas para recopilar y visualizar datos
- **Formularios InfoPath**: crear herramientas personalizadas a partir de plantillas de formularios
- Imágenes: para mostrar y compartir fotografías e imágenes digitales
- Reuniones: asignar la agenda y los elementos de acción, grabar las actas de la reunión, etc.
- Seguimiento de Asuntos: elaborar informes, administrar y efectuar el seguimiento del estado.

#### • **Comunicaciones**

El programa Groove permite la comunicación entre los miembros del equipo de trabajo a través de mensajes de correo, chats o incluso mensajes de audio. Tienen la ventaja de que, al tratarse de mensajes adecuados a un proyecto determinado, se tiene la seguridad de localizarlos en la misma ubicación.

Los mensajes directos se envían haciendo click (botón derecho) en los miembros que se desee y seleccionando enviar mensaje.

En la esquina inferior izquierda del área de trabajo, podemos acceder a la relación de todos los mensajes recibidos y enviados.

Existe además, un área de charla desde la que se puede gestionar una comunicación *online* entre los miembros del grupo y compartir una pizarra de trabajo. La charla queda registrada y cualquier miembro del equipo puede leerla aunque no hayan estado conectados o hasta que se elimine de modo explícito. Las entradas manuscritas y de voz están ambas disponibles; en cambio, lo que no se permite es la charla de video.

#### • **Conocimiento de presencia y alertas**

Se puede conocer quien está activo dentro del área de trabajo y específicamente en qué herramienta se encuentra.

Los **contactos** se pueden ordenar por orden alfabético, por estado, por estado de verificación, por función o por organización:

- Estado: las categorías que se incluyen son las siguientes:
	- o Activos: aquellos que están, actualmente, conectados y realizando actividades en un área de trabajo.
	- o En línea: aquellos que están simplemente conectados
	- o Sin conexión: contactos que se encuentran sin conexión
- Estado de verificación: la clasificación se establece por colores:
	- o Negro: contactos no verificados
	- o Verde: contactos verificados
	- o Rojo: contactos que presentan un conflicto con el nombre
- Función: especifica qué miembros son administradores, participantes o invitados
- Organización: clasifica los contactos en sus propiedades de contacto. En el caso de que los contactos no tengan ninguna organización incluidas se les categorizará como organización desconocida.

Las **alertas** son ventanas emergentes de texto que aparecen en la esquina inferior derecha de la pantalla y que informan de la entrega o recepción de mensajes, invitaciones, documentos no leídos, etc. La duración de la alerta es de solo unos 7 segundos y después desaparecen. 

Los **sonidos** permiten conocer de forma proactiva cuando hay actividad en el Groove.

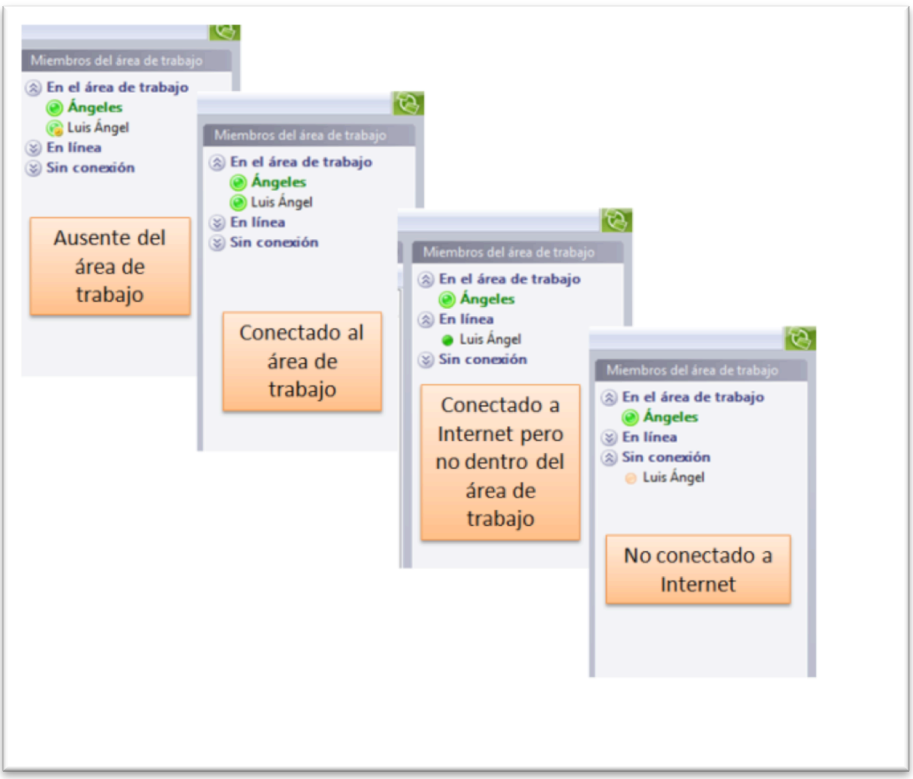

Se puede establecer el nivel de alerta de contenido no leído estableciéndose las siguientes categorías: INACTIVO (no mostrar alerta para contenido nuevo o modificado), INTERMEDIO (resaltar contenido no leído con un icono), ALTO (muestra alerta para contenido nuevo o modificado), AUTOMÁTICO (descarta automáticamente las alertas no leídas y omitidas) y HEREDAR (heredar la configuración del área de trabajo).

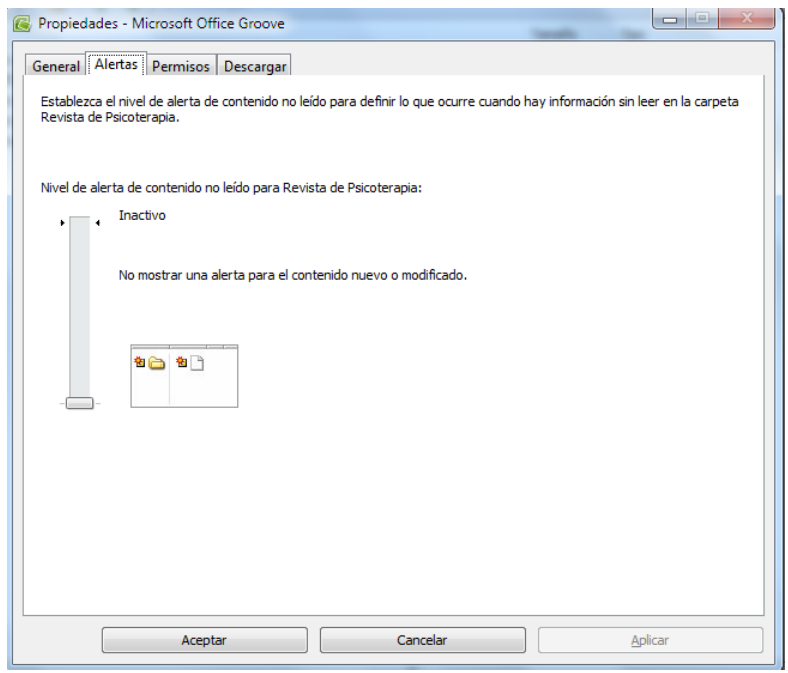

**NOTA IMPORTANTE PARA LA SINCRONIZACIÓN DE LOS DOCUMENTOS.** 

Haciendo clic en la esquina inferior derecha de la pantalla se puede ver el proceso de sincronización de los documentos. Es importante que antes de apagar un equipo, todo nuestro trabajo haya sido sincronizado, para que cuando otro miembro del equipo abra el área de trabajo tenga acceso a los últimos cambios.

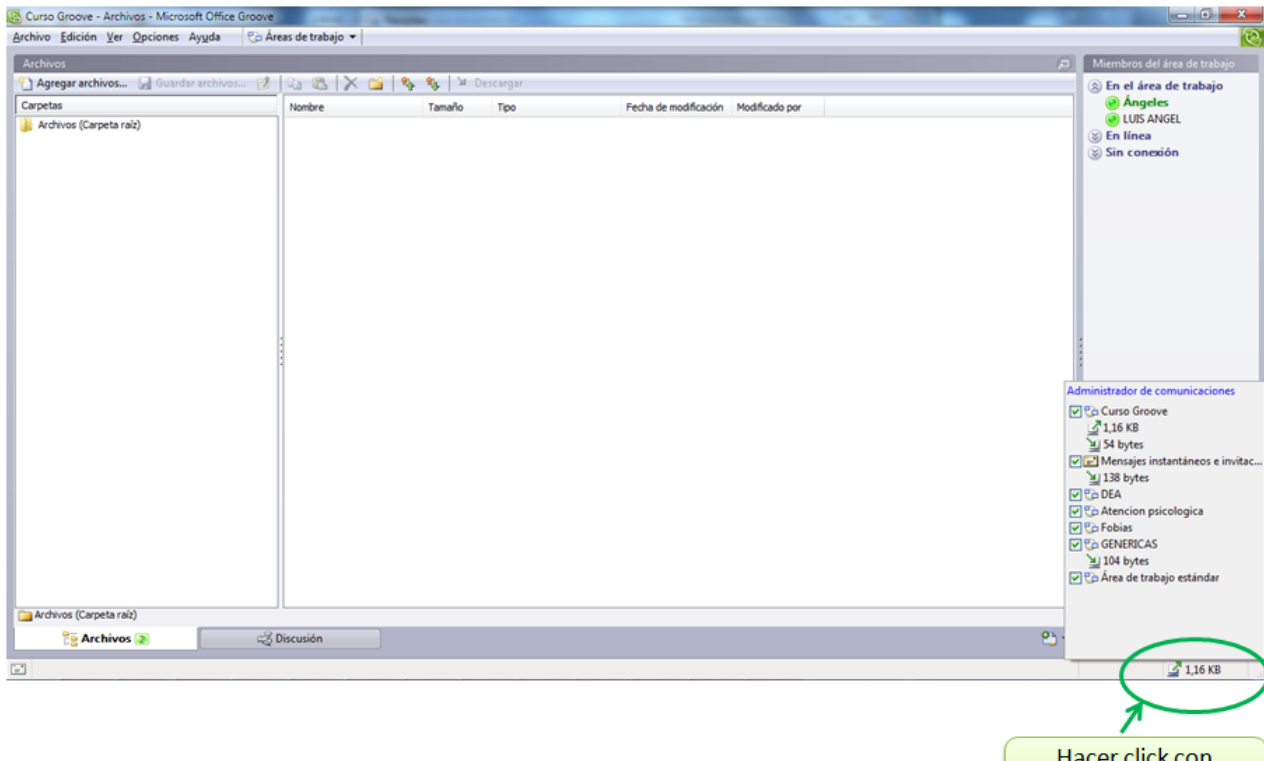

botón derecho

# **BIBLIOGRAFÍA RECOMENDADA**

#### **Manuales o guías**

- Guía de Microsoft Groove 2007: http://www.diraction.ch/shopdocs/files/Groove2007ProductGuide.pdf
- Guía Virtual del Groove (ingles): http://docs.groove.net/htmldocs/guide/Index.html
- Video explicativo YouTube: http://www.youtube.com/watch?v=L-jNNhnJ9hM

#### **Otra documentación sobre el uso y las aplicaciones educativas**

- Página oficial de Microsoft Office Groove 2007: http://office.microsoft.com/eses/groove/default.aspx?ofcresset=1
- Adquisición de de Groove: http://www.microsoft.com/presspass/features/2005/mar05/03-10GrooveQA.mspx
- Groove, Soluciones para la seguridad y la colaboración dinámica: http://technet.microsoft.com/es-es/magazine/2006.10.intothegroove(en-us).aspx
- Preguntas más frecuentes sobre el Groove: http://office.microsoft.com/eses/groove/HA101650613082.aspx
- Wikipedia: http://es.wikipedia.org/wiki/Microsoft\_Groove

# **Advertencias**

El documento ha de incluir un encabezado donde figuren los siguientes datos: 

Pág. par: Nombre de la guía

Pág. impar: Guías prácticas del IUED

-PONER EN ESTE TONO DE GRIS-

**Pie de página**

Numeración alternada (sistema decimal)

Pág. Par: número a la página a la derecha

Pág. impar: número a la izquierda

-Poner en color negro (automático)-

Respetar el formato y el tamaño de fuente y párrafos de este documento.

Las imágenes han de incluirse en el mismo lugar y tamaño que el original.

Todas las páginas numeradas han de incluir una llamada a pie de página alterándose como el pie de página, con la siguiente llamada "<<Volver al índice".

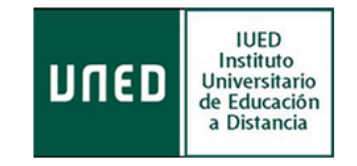